## **Are you an ASA Member? Let us know.**

Flagging your online account as a member is easy. There are two ways to flag your account so that you can take advantage of the free and discounted standards. **NOTE: Only ANSI/ASA standards for which ASA owns the copyright are eligible for FREE download. Nationally adopted international standards (NAIS) will incur a charge of \$35 to cover royalty costs. Purchase of a \$35 NAIS will count as use of one free standard. Visit [https://global.ihs.com/](https://global.ihs.com/search_res.cfm?&csf=ASA&input_doc_number=%20&input_doc_title=%20&org_code=ASA&sales_category=282A) [search\\_res.cfm?&csf=ASA&input\\_doc\\_number=%20&input\\_doc\\_title=%](https://global.ihs.com/search_res.cfm?&csf=ASA&input_doc_number=%20&input_doc_title=%20&org_code=ASA&sales_category=282A) [20&org\\_code=ASA&sales\\_category=282A](https://global.ihs.com/search_res.cfm?&csf=ASA&input_doc_number=%20&input_doc_title=%20&org_code=ASA&sales_category=282A) for a list of NAIS before downloading your free and/or discounted standards.**

- **1. Select your membership from your account settings**
	- a. Click "Your IHS Account" (You may need to register if you are new to IHS)

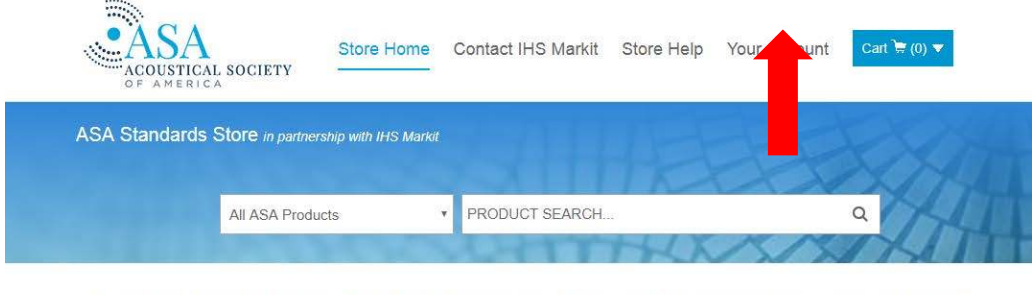

The purpose of the Acoustical Society of America is to increase the knowledge of acoustics and to promote its practical applications. Established in 1929, the present membership includes leaders in accustics worldwide. Diverse fields of<br>Interest in accustics worldwide. Diverse fields of<br>preference in accustor accustor accustory and the pres

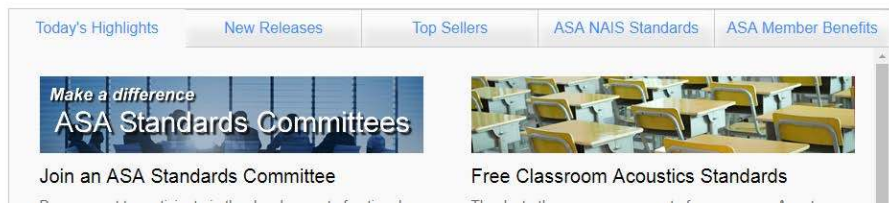

b. Click User Preferences in Account Settings and Edit Society Memberships

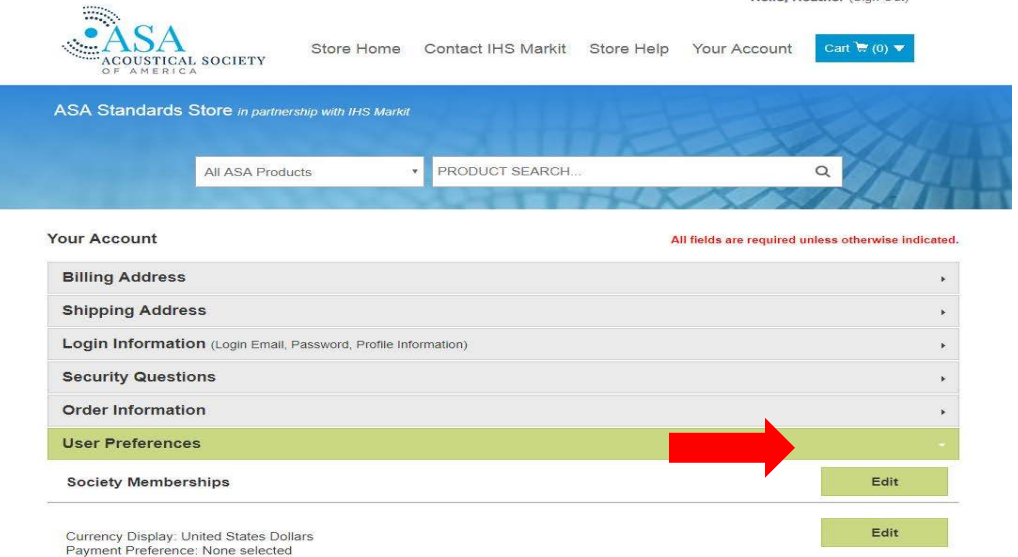

c. Click the checkbox to add the ASA membership to your account. (Including your member number will assist us in validating your membership)

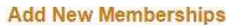

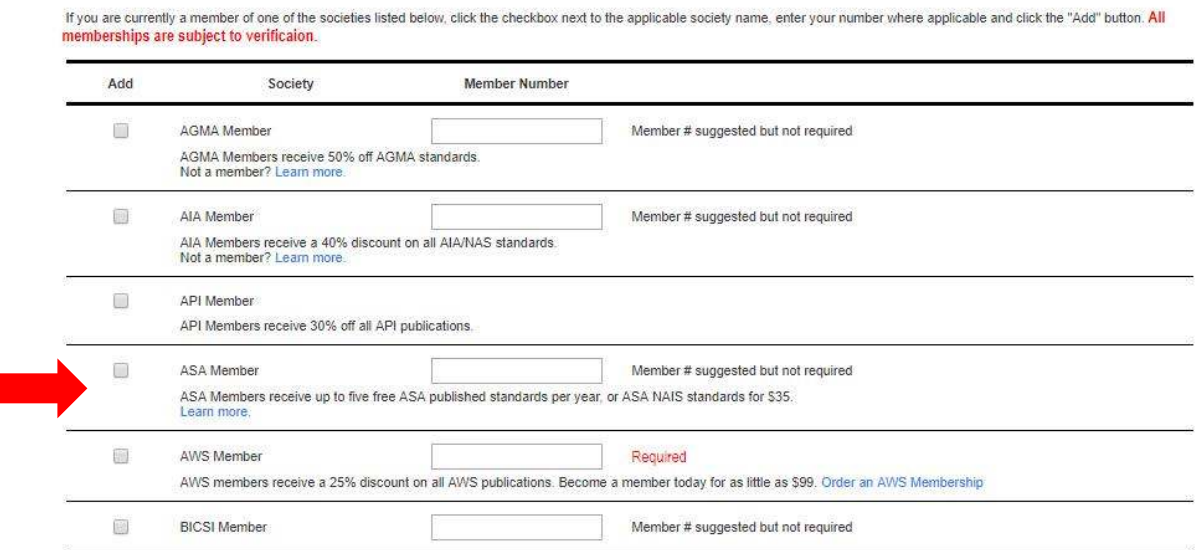

- **2. Add your membership in the Shopping Cart**
	- a. Click "Shopping Cart" (You may need to register if you are new to IHS)

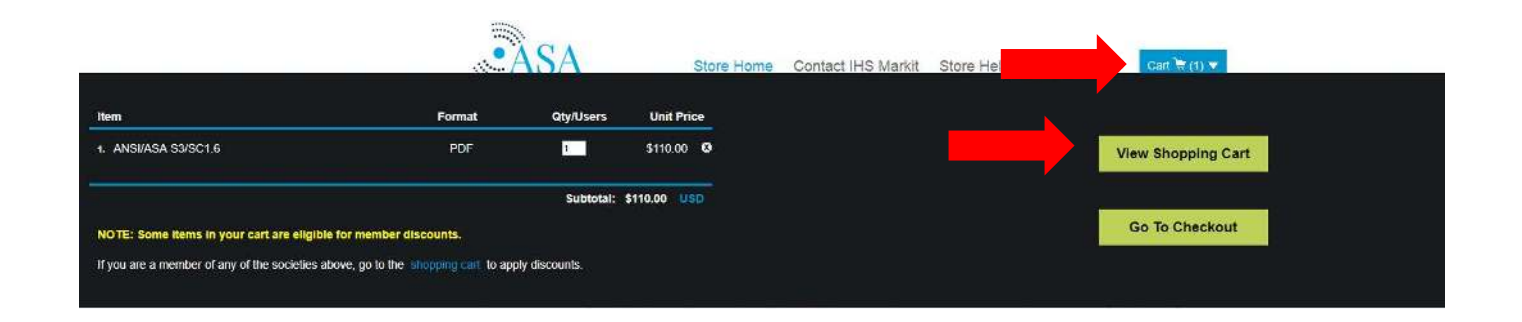

b. Click the "Add" button (Including your member number will assist us in validating your membership), and then continue to checkout.

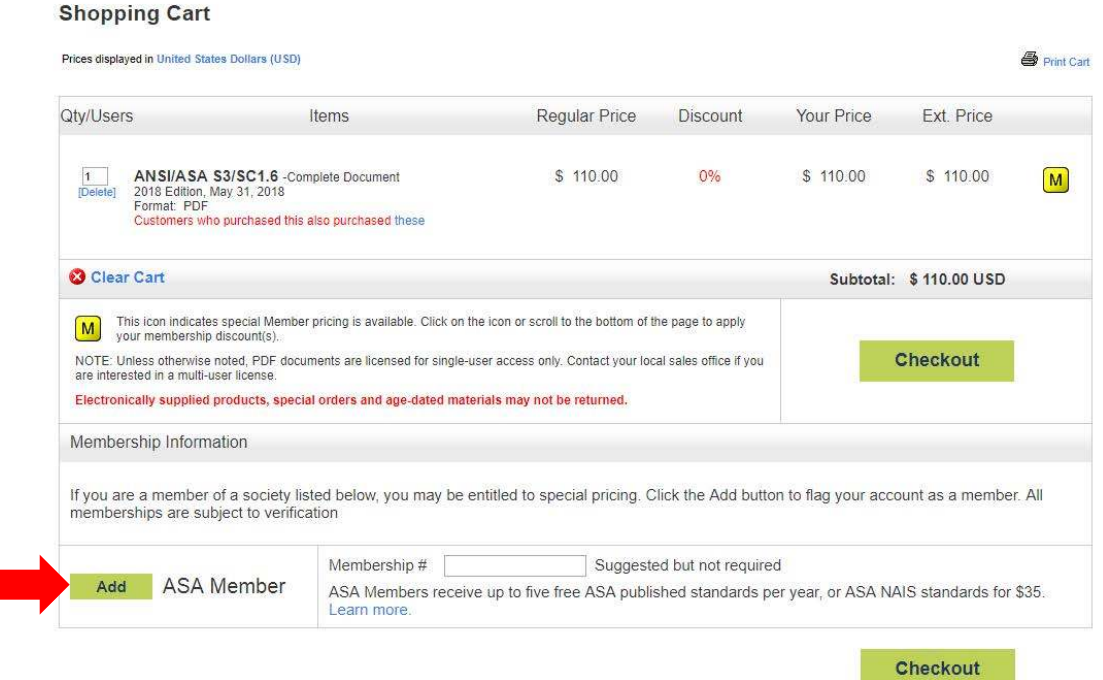

## **Important Note:**

All memberships are subject to validation. The first time you claim membership, your membership status will be validated. Once complete, your account will be flagged as a member, and you will be granted all applicable discounts automatically as long as you remain an active member of ASA.

Once the above steps are completed and you have completely "checked out" **you will receive an email** from NoReply@IHS.com with the subject line "IHS Electronic Document Delivery" **which will contain the download link** for the standard(s) purchased and instructions/requirements for downloading. The email should arrive within 1-2 hours; however, if you are ordering for the first time, there may be a slight delay while membership is verified.

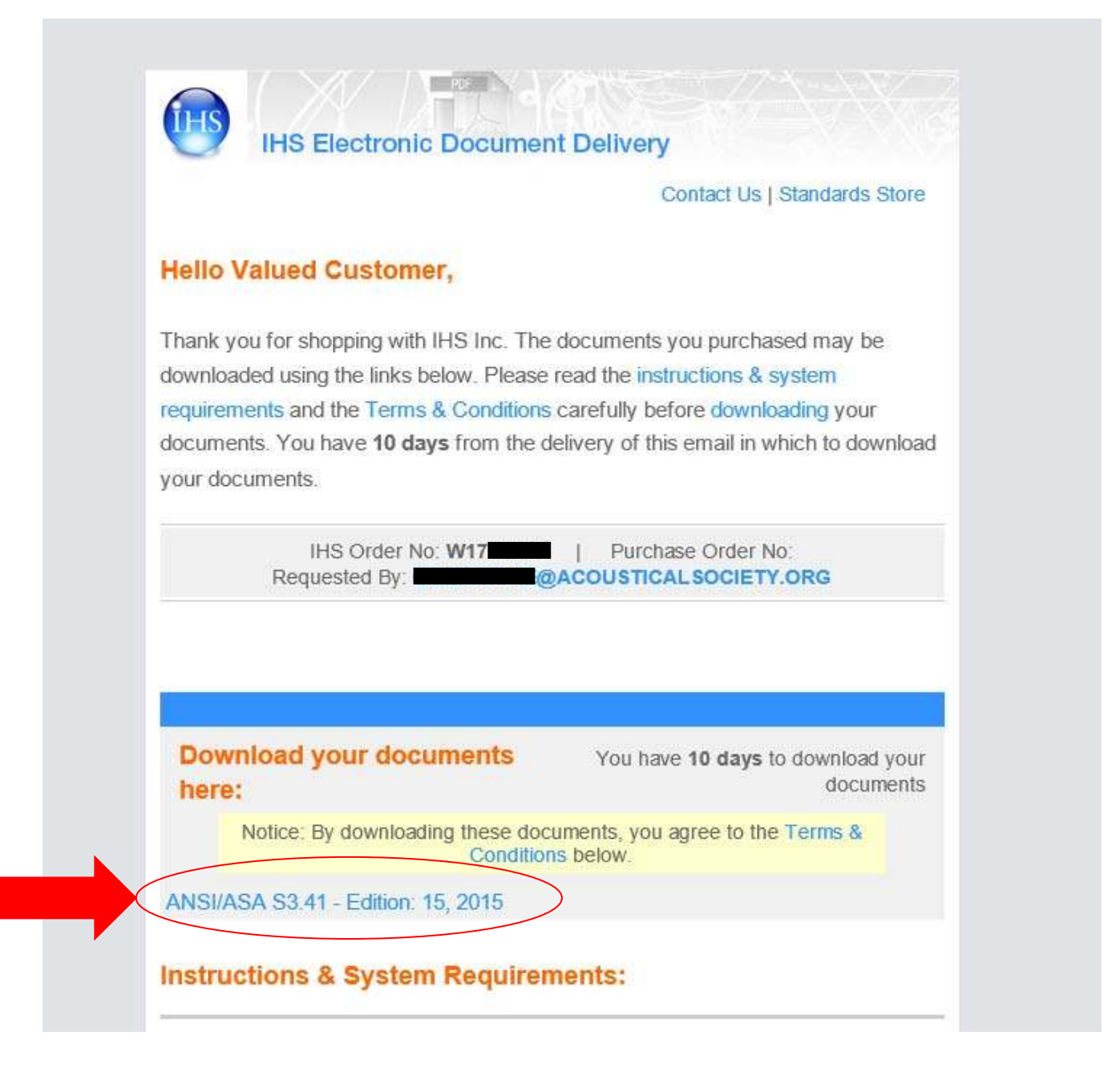